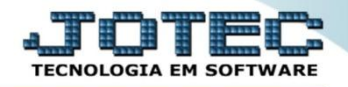

## **CADASTRO DE PROPOSTAS SVCDIPR00**

 *Explicação: Quando os clientes trabalham com prospecções (orçamentos), e envio de propostas ao cliente, o cadastro de Propostas gerencia o status de aprovação, anexando o acordado ao cadastro de clientes e na Ordem de Serviço.*

## Para realizar esta rotina acesse o módulo: *Serviços.*

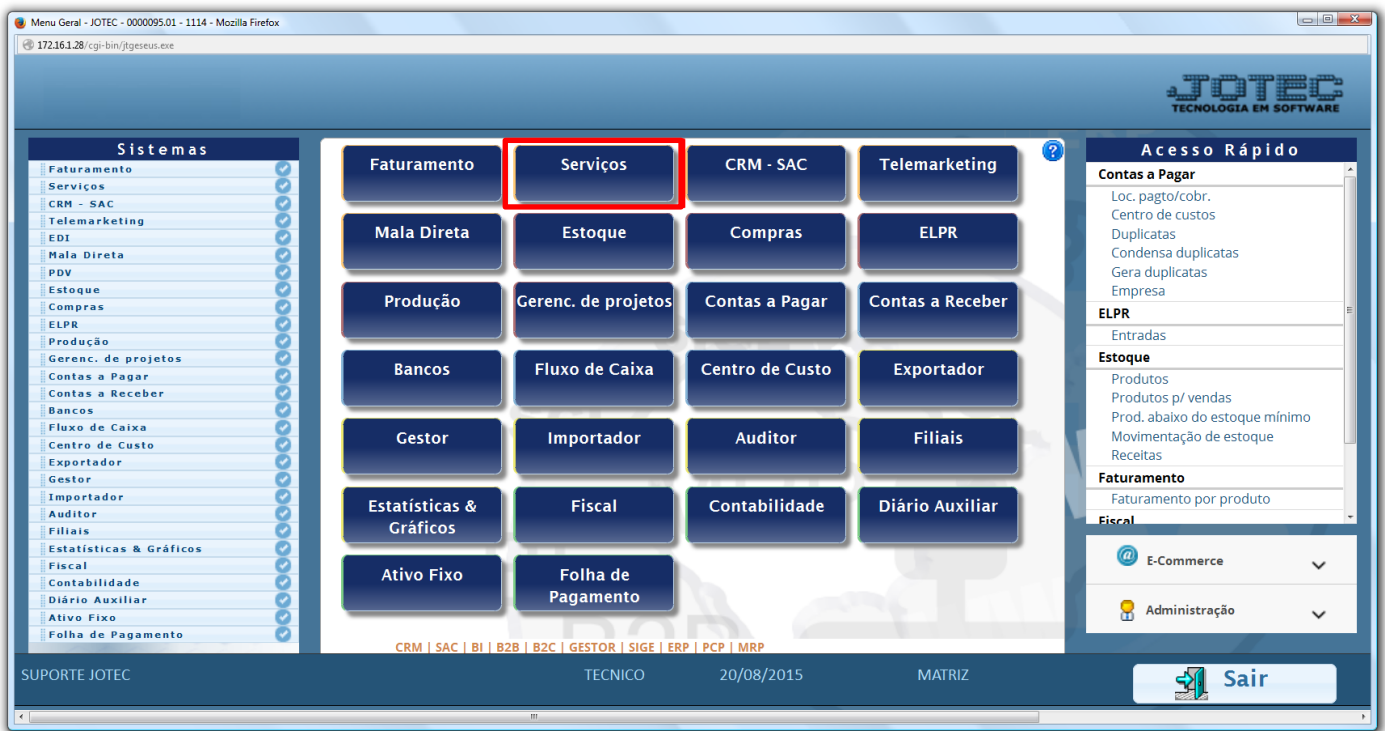

Em seguida acesse: *Arquivo > Proposta.*

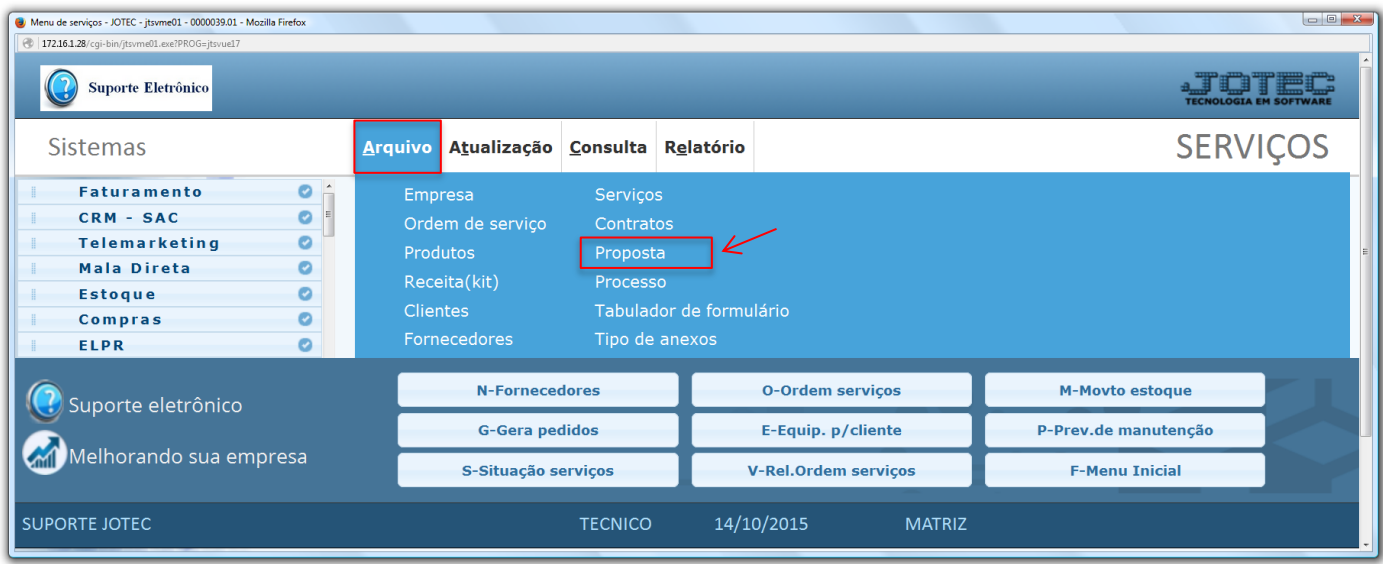

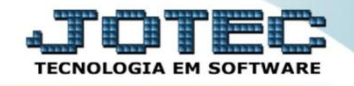

- Na primeira parte da tela o campo proposta será gerado automaticamente, informe a *(1) Data*, selecione o *(2) Status*, o *(3) Cliente* e o *(4) Representante*.
- *(5)* Informe a quantidade de atendimentos e a quantidade de atendimentos preventivos da proposta.
- *(6)* Selecione se a proposta incluirá *serviços* e *peças,* se será para *manutenção* ou *locação,* e informe *o valor do contrato.* O campo dos contatos será trazido do cadastro do cliente.

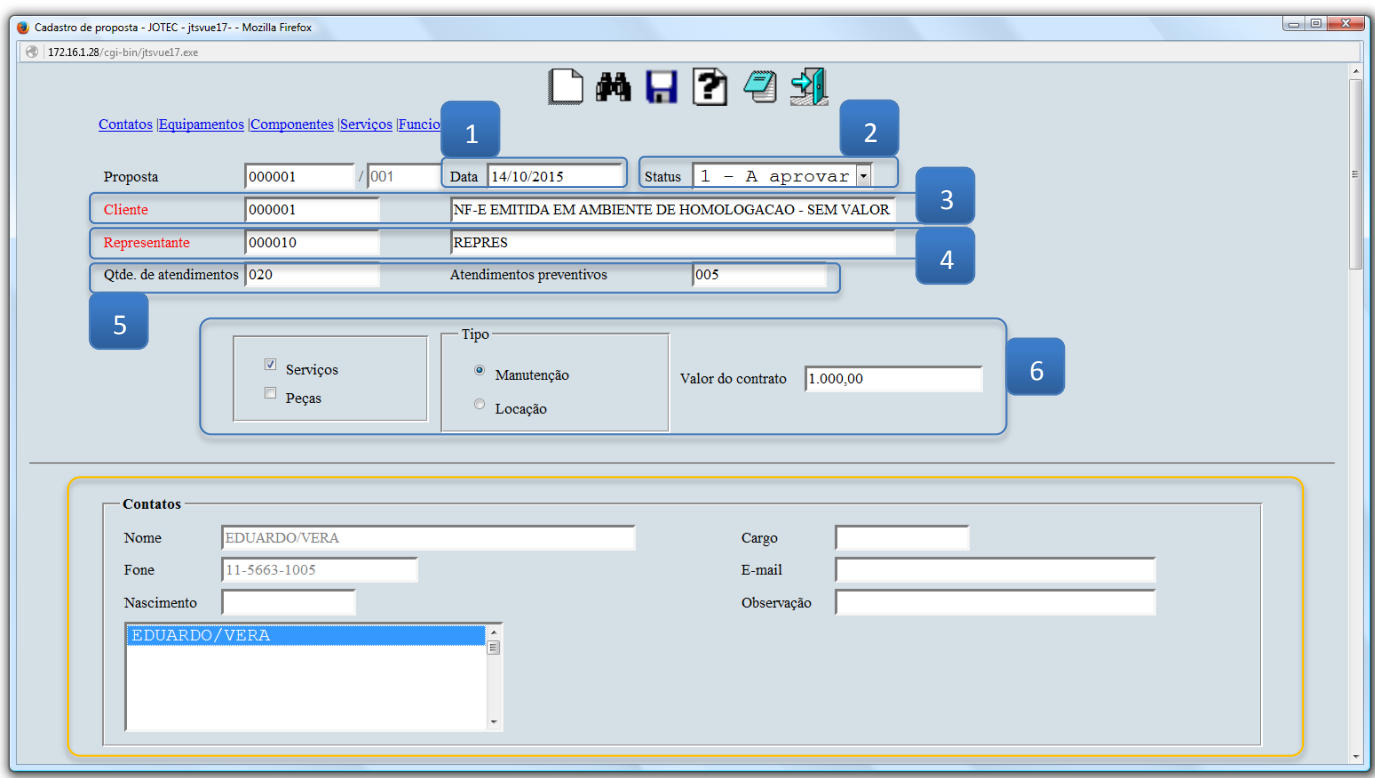

 Em seguida poderá ser informado o *(7) Equipamento (Produto principal relacionado à proposta)* e os *(8) Componentes (Produtos utilizados na manutenção do equipamento).*

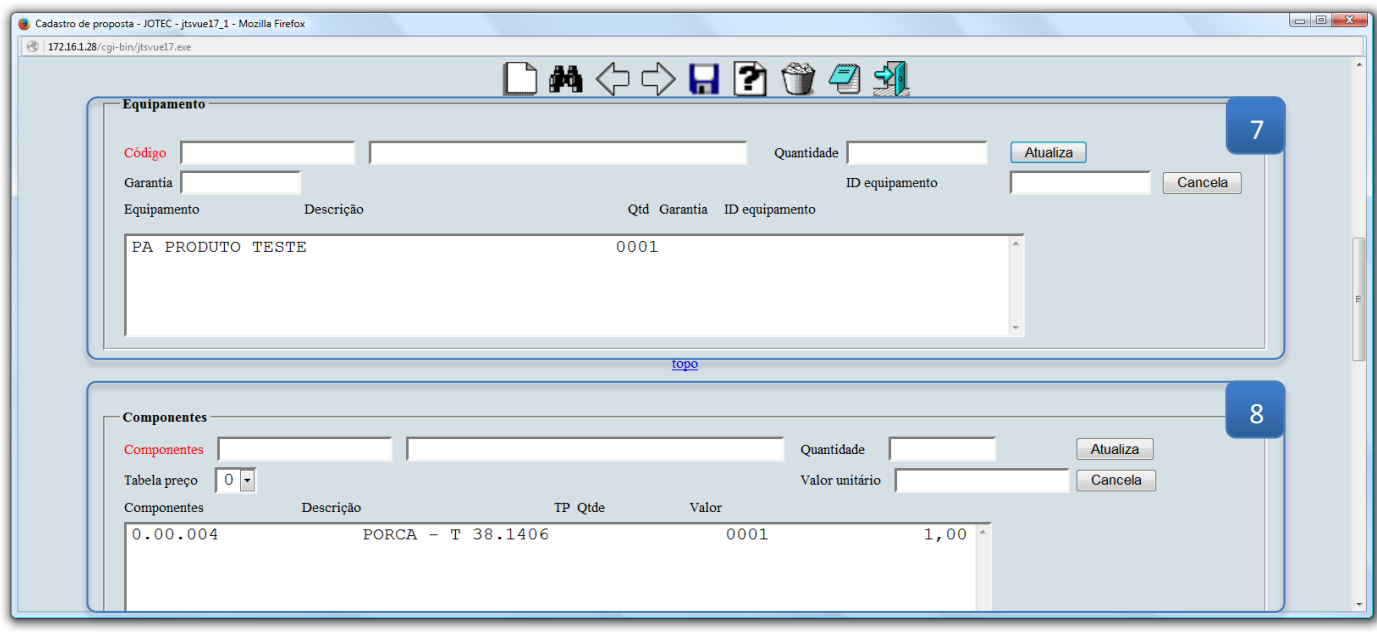

 Ainda nesta tela poderão ser incluídos os *(9) Serviços (Que serão realizados na manutenção)* e também os *(10) Funcionários* que estarão envolvidos nos procedimentos. Clique no ícone do *"Disquete"* para salvar.

![](_page_2_Picture_72.jpeg)

 Depois de a proposta ter sido *aprovada* poderá ser gerado o contrato com base nos dados da proposta, para isso basta clicar no botão *"Gera contrato".*

![](_page_2_Picture_73.jpeg)

![](_page_2_Picture_6.jpeg)